# LABORATORIUM INTELIGENTNYCH SYSTEMÓW ELEKTRYCZNYCH

Ćwiczenie 4

# **USTAWIANIE STRUKTURY GRUP ADRESOWYCH**

# **PODZIAŁ PROJEKTU**

#### **1. Wstęp**

**W niniejszym ćwiczeniu zostanie zdefiniowany system struktury adresów grupowych, które będą używane w następnych ćwiczeniach. Ponadto przeprowadzony będzie podział projektu na projekty składowe.** 

Dostępne są dwa typy ustawień struktury adresów grupowych:

- 1. ustawienie: Dwa poziomy (Główny i Podgrupy).
- 2. ustawienie: Trzy poziomy (Główny, Pośredni i Podgrupy).

Pierwsze ustawienie może być używane określenia różnych głównych funkcji takich jak: Oświetlenie, Ogrzewanie, Żaluzje i inne lub dla miejsc użytkowania (normalnie odpowiednio do struktury budynku). Zalecane jest to do małych projektów.

Drugie ustawienie daje możliwość kombinacji poprzednich elementów struktury.

#### 2. **Ustawianie struktury grup adresowych w .3 poziomach".**

W celu utworzenia 3 poziomowej struktury grup adresowych należy wykonać w programie ETS następujące operacje:

- Zamknąć "Project Design" przyciskając  $\Box$
- Potwierdzić zapytanie "Save changed data to database?" poprzez "Yes"
- Zignorować dialog "Edit Project history" poprzez naciśnięcie CANCEL
- Wejść do programu "Settings" poprzez ikonę <sup>senings</sup>
- Otworzyć okno dialogowe "Options" (ikona **Options**).
- Ustawić liczbę poziomów grup adresowych na "3 level":

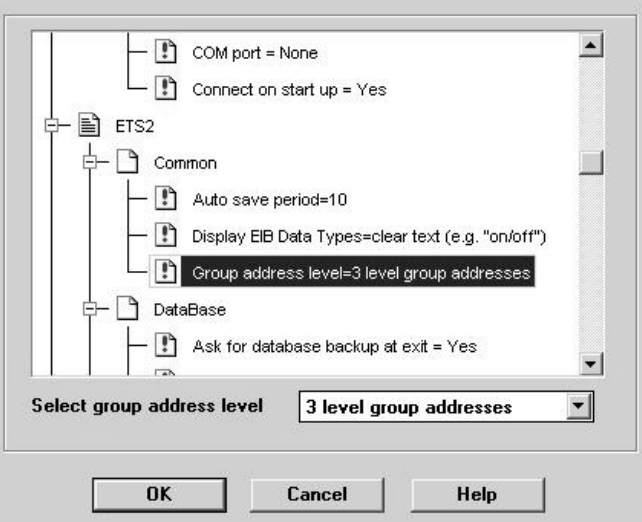

Następnie należy zmienić jeszcze jeden punkt ustawień. Podczas wstawiania urządzenia magistralnego adres fizyczny nie powinien być automatycznie przypisywany do urządzenia, ponieważ chcemy stworzyć topologię magistrali dopiero po pełnym zaprojektowaniu funkcji.

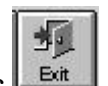

п

Wtedy to definiujemy linie magistralne i przyporządkowanie urządzeń magistralnych do linii. Adres fizyczny zostanie automatycznie przypisany podczas łączenia urządzeń magistralnych z liniami. Należy ustawić parametry w sposób podany na poniższym rysunku.

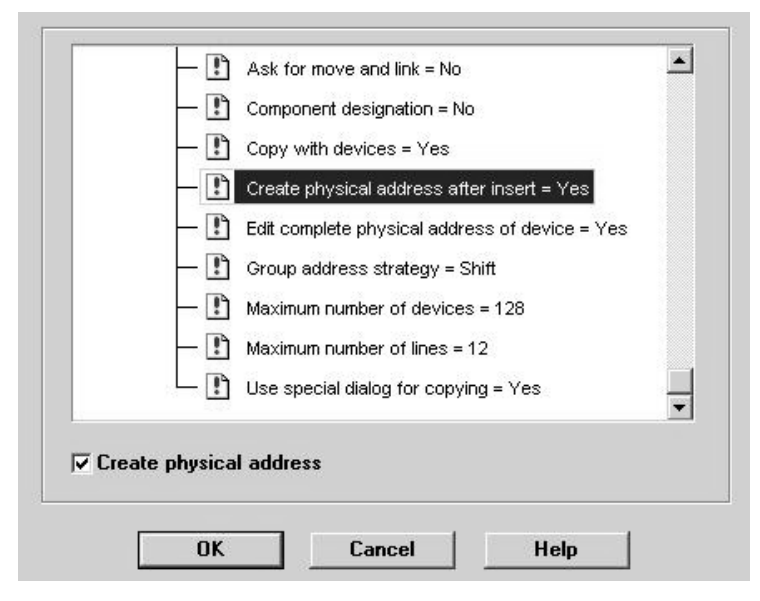

- Po zakończeniu zamknąć okno dialogowe poprzez "OK." i powrócić do głównego menu.

盟

- Uruchomić ponownie "Projekt Design".
- Otworzyć okno: "Group View" ikona **Groups**

Po wykonaniu tych operacji należy utworzyć następującą strukturę grup adresowych:

### **i. Poziom (Grupa główna "Main Group").**

Każde stanowisko powinno mieć inną grupę główną. Natomiast dla funkcji centralnych powinna być zdefiniowana oddzielna grupa główna. Jest to konieczne, ponieważ umożliwi to późniejsze połączenie stanowisk poprzez sprzęgła liniowe i wtedy te same funkcje centralne muszą być dostępne w całym systemie.

Podział grup adresowych jest konieczny np. w przypadku pracy kilku inżynierów nad tym samym projektem ( każdy ma swoje piętro budynku ). Ich indywidualne projekty są następnie łączone razem w jeden projekt.

### **ii. Poziom (Grupa pośrednia "Middle Group").**

W tym poziomie grupy powinny być ustrukturowane zgodnie z głównym funkcjami. Tylko adresy centralne wszystkich stanowisk powinny być takie same i w rezultacie telegramy magistralne będą nadawane poprzez sprzęgła liniowe.

#### iii. **Poziom (Podgrupa ..Sub Group").**

Podgrupy definiuje się zgodnie z zapotrzebowaniem podczas fazy projektowania. W tym ćwiczeniu zostaną zorganizowane zgodnie z miejscem użytkowania, np. Pokój asystentów lampa 1.

Utworzyć pokazaną na rysunku strukturę grup adresowych. Można używać różnych technik pracy, tzn. "Drag&Drop", prawego klawisza myszy lub pozycji menu "Edit".

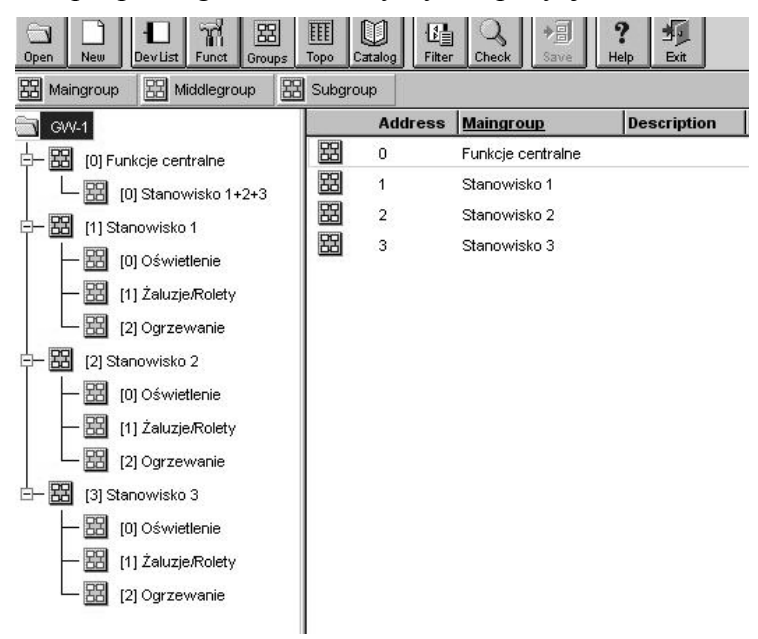

- Zapisać wykonaną pracę: Menu: "Project"  $\Rightarrow$  Pozycja "Save".
- **3. Podział projektu".**

**Różne części budynku, pięter i pokoi może być opracowywana przez kilku uruchamiających inżynierów. Z tego względu należy podzielić projekt. Później kiedy projekty częściowe będą kompletne, zostaną ponownie połączone w jeden projekt.** 

Zostaną teraz podzielone również grupy i linie, tak żeby projekty częściowo nie wpływały

na siebie wzajemnie.

Eksport budynku "Okopowa" jako projektu częściowego:

Wybrać w "Building View" pomieszczenie Laboratorium Inteligentnych Systemów

Elektrycznych. Naciśnij ikonę \*\*\* Katedra Inżynierii Komputerowej i Elektrycznej

- Wybrać następnie: Menu: "**Edit**" ⇒ Pozycja "**Split Project**"

Po tej operacji pojawi się symbol "**Droga jednokierunkowa**" dodany do ikony Katedra Inżynierii Komputerowej i Elektrycznej . To oznacza, że część projektu jest zablokowana przed zmianami.

#### **Przeprowadzenie zamiany części projektu.**

W tym celu należy:

- ি। - Otworzyć nowa stworzoną część projektu, np. "GW-x-i\_1 poprzez ikonę . Open
- Otworzyć okno dialogowe "**Edit Project Data**" poprzez Menu: "**Project**" ⇒ Pozycja "Edit Project Data". Następnie wprowadzić nową nazwę "LISE" od skrótu Laboratorium Inteligentnych Systemów Elektrycznych i zaakceptować ją poprzez **OK** .
- Sprawdzić w projekcie głównym i w części projektu, które części teraz są odpowiednio nie zablokowane przed zmianami.

W wyniku przeprowadzonych operacji powinien pojawić się ekran podany na poniższym rysunku.

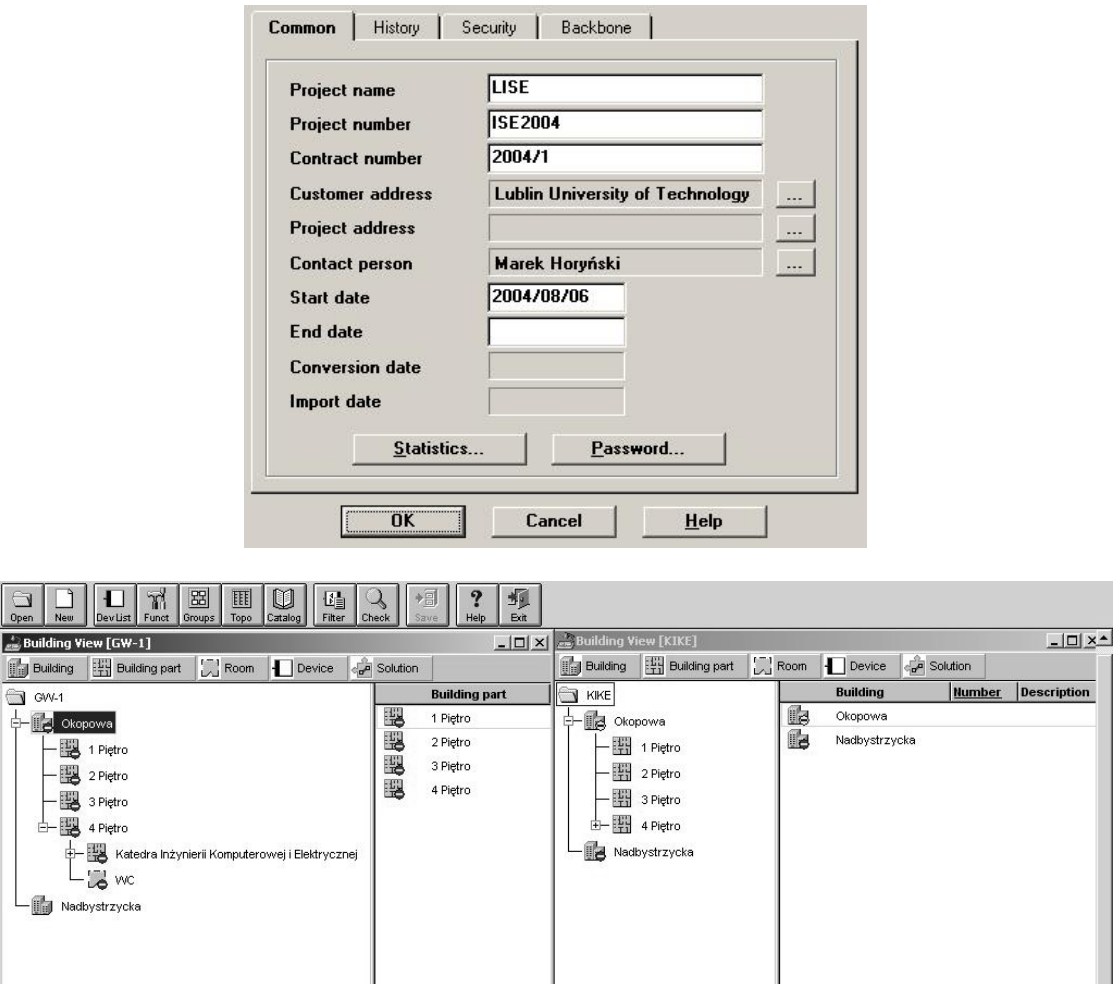

- Zamknąć projekt główny, natomiast projekt częściowy "LISE" pozostawić otwarty:

Nacisnąć odpowiedni "**Building View**" i potem w głównym Menu: "**Project**" ⇒ Po-

zycja "Close...".

- Zachować pracę naciskając przycisk "SAVE".

## **Zagadnienia do samodzielnego opracowania.**

- 1. Adresy fizyczne i grupowe i ich rola.
- 2. Rodzaje grup adresowych.
- 3. Sposób ustawiania w programie ETS liczby grup adresowych.
- 4. Sposób ustawiania w programie ETS metody przypisywania adresów fizycznych.
- 5. Praca grupowa przy projektowaniu inteligentnych instalacji elektrycznych w systemie EIB.
- 6. Sposób podziału projektu głównego na podprojekty.

## **Literatura**

- 1. Antoniewicz B., Koczyk H., Sroczan E.: Nowoczesne wyposażenie techniczne domu jednorodzinnego. PWRiL, Poznań 1998.
- 2. Drop D., Jastrzębski D.: Współczesne instalacje elektryczne w budownictwie jednorodzinnym z wykorzystaniem osprzętu firmy Moeller. COSiW SEP, W-wa 2002.
- 3. Markiewicz H.: Instalacje elektryczne. WNT, Warszawa 1996.
- 4. Niestępski S. i inni: Instalacje elektryczne: budowa, projektowanie i eksploatacja. Oficyna Wydawnicza Politechniki Warszawskiej, W-wa 2001.
- 5. Petykiewicz P. Nowoczesna instalacja elektryczna w inteligentnym budynku. COSiW SEP, Warszawa 2001.